ノートブック コンピュータの各部 ユーザ ガイド

© Copyright 2008 Hewlett-Packard Development Company, L.P.

Bluetooth はその所有者が所有する商標であ り、使用許諾に基づいて Hewlett-Packard Company が使用しています。Java は、米 国 Sun Microsystems, Inc.の米国またはその 他の国における商標です。Microsoft および Windows は、米国 Microsoft Corporation の 米国およびその他の国における登録商標で す。SD ロゴはその所有者の商標です。

本書の内容は、将来予告なしに変更される ことがあります。HP 製品およびサービスに 関する保証は、当該製品およびサービスに 付属の保証規定に明示的に記載されている ものに限られます。本書のいかなる内容 も、当該保証に新たに保証を追加するもの ではありません。本書に記載されている製 品情報は、日本国内で販売されていないも のも含まれている場合があります。本書の 内容につきましては万全を期しております が、本書の技術的あるいは校正上の誤り、 省略に対して責任を負いかねますのでご了 承ください。

初版:2008 年 6 月

製品番号:462941-291

### 安全に関するご注意

警告! ユーザが火傷をしたり、コンピュータが過熱状態になったりする恐れがありますので、ひざ の上に直接コンピュータを置いて使用したり、コンピュータの通気孔をふさいだりしないでくださ い。コンピュータは、机のようなしっかりとした水平なところに設置してください。通気を妨げる恐 れがありますので、隣にプリンタなどの表面の硬いものを設置したり、枕や毛布、または衣類などの 表面が柔らかいものを敷いたりしないでください。また、AC アダプタを肌に触れる位置に置いた り、枕や毛布、または衣類などの表面の柔らかいものの上に置いたりしないでください。お使いのコ ンピュータおよび AC アダプタは、International Standard for Safety of Information Technology Equipment(IEC 60950)で定められた、ユーザが触れる表面の温度に関する規格に準拠しています。

# 目次

#### 1 ハードウェアの確認

#### 2 各部の名称

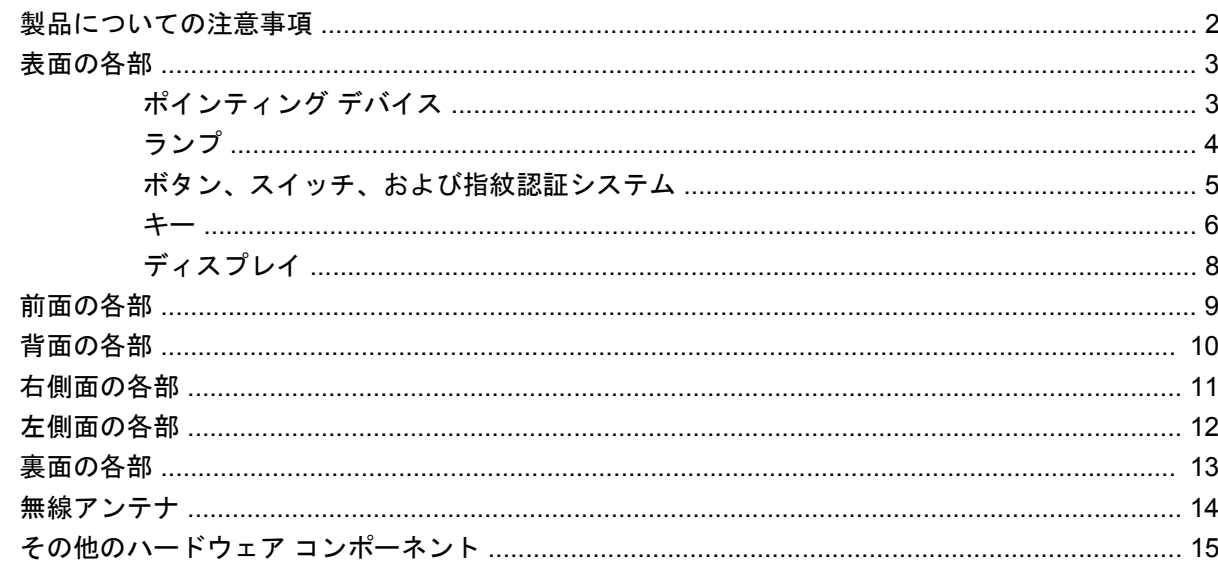

#### 3 ラベル

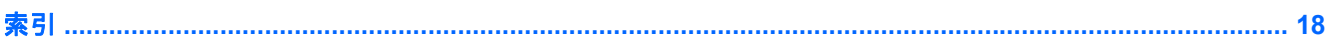

# <span id="page-6-0"></span>**1** ハードウェアの確認

コンピュータに取り付けられているハードウェアの一覧を参照するには、以下の手順で操作します。

- **1. [**スタート**]**→**[**コンピュータ**]**→**[**システムのプロパティ**]**の順に選択します。
- **2.** 左側の枠内で、**[**デバイス マネージャ**]**をクリックします。

[デバイス マネージャ]を使用すると、ハードウェアを追加したりデバイスの設定を変更したりするこ ともできます。

注記: コンピュータのセキュリティを強化するため、Windows® には、ユーザ アカウントの制御機 能が含まれています。ソフトウェアのインストール、ユーティリティの実行、Windows の設定変更な どを行う時に、ユーザのアクセス権やパスワードの入力を求められる場合があります。詳しくは、 Windows のヘルプを参照してください。

# <span id="page-7-0"></span>**2** 各部の名称

### 製品についての注意事項

このユーザ ガイドでは、ほとんどのモデルに共通の機能について説明します。一部の機能は、お使い のコンピュータで対応していない場合もあります。

## <span id="page-8-0"></span>表面の各部

### ポインティング デバイス

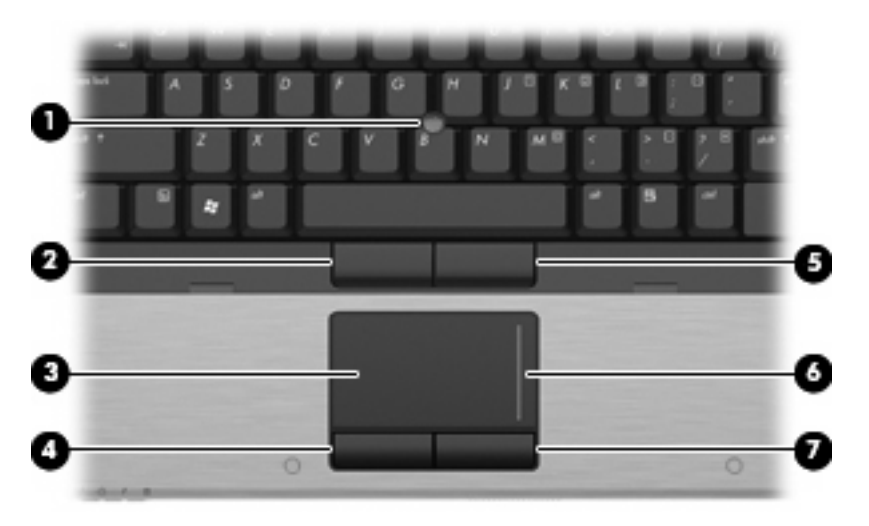

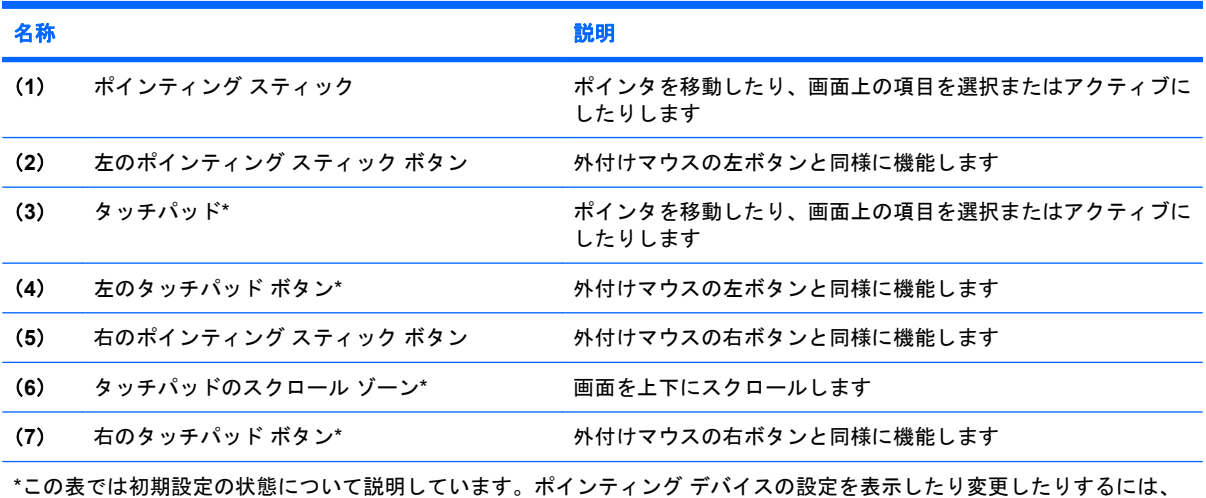

**[**スタート**]**→**[**コントロール パネル**]**→**[**ハードウェアとサウンド**]**→**[**マウス**]**の順に選択します。

<span id="page-9-0"></span>ランプ

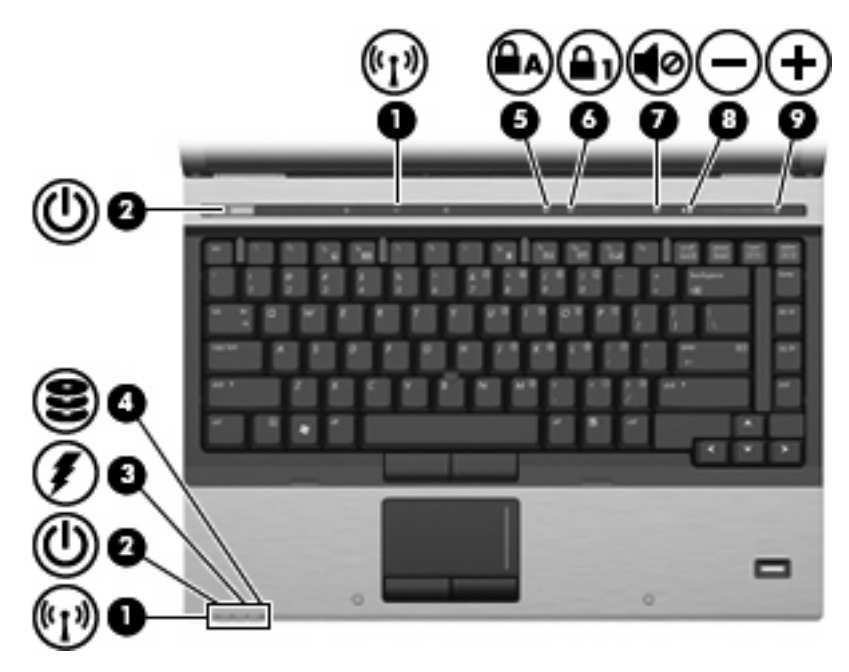

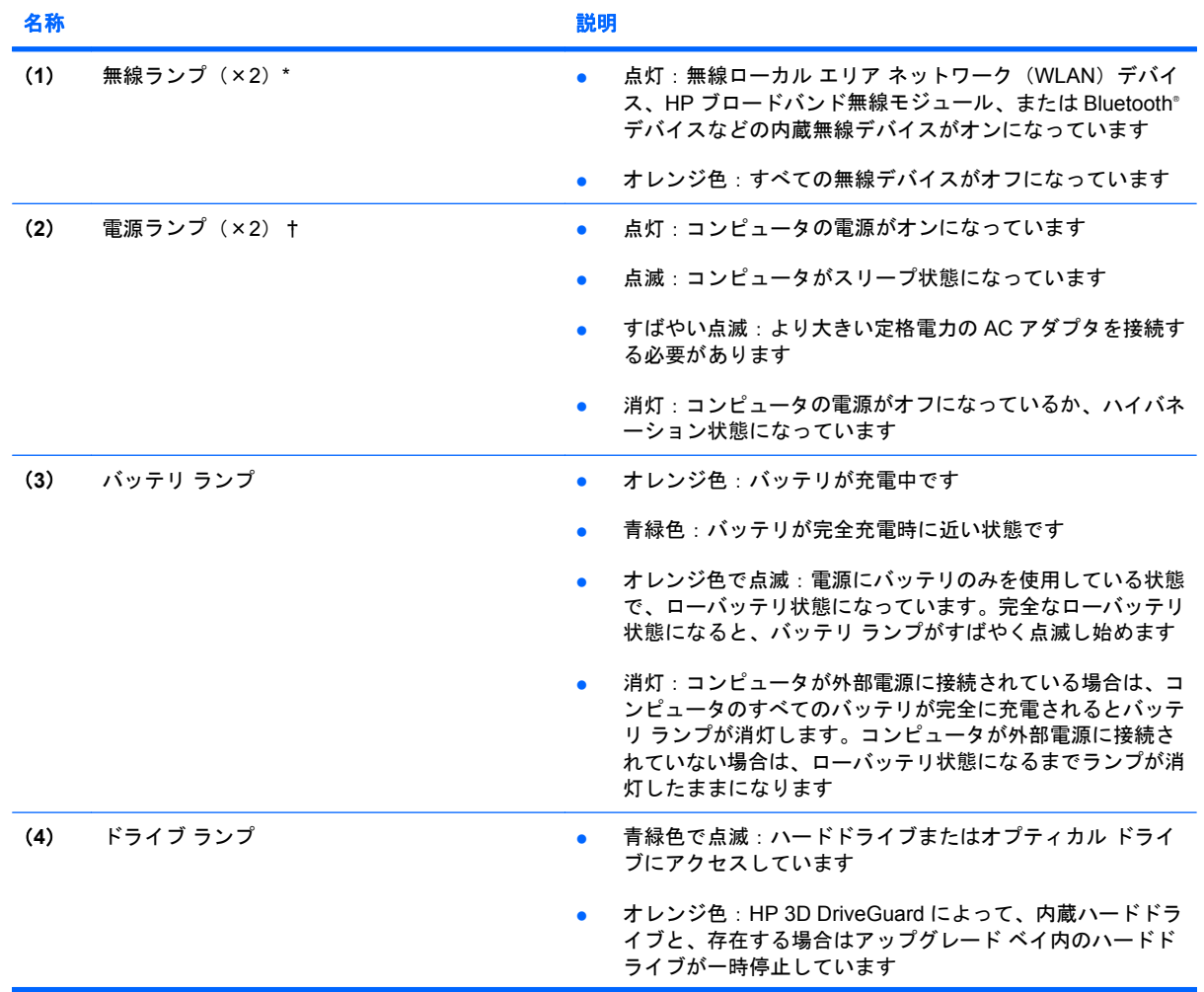

<span id="page-10-0"></span>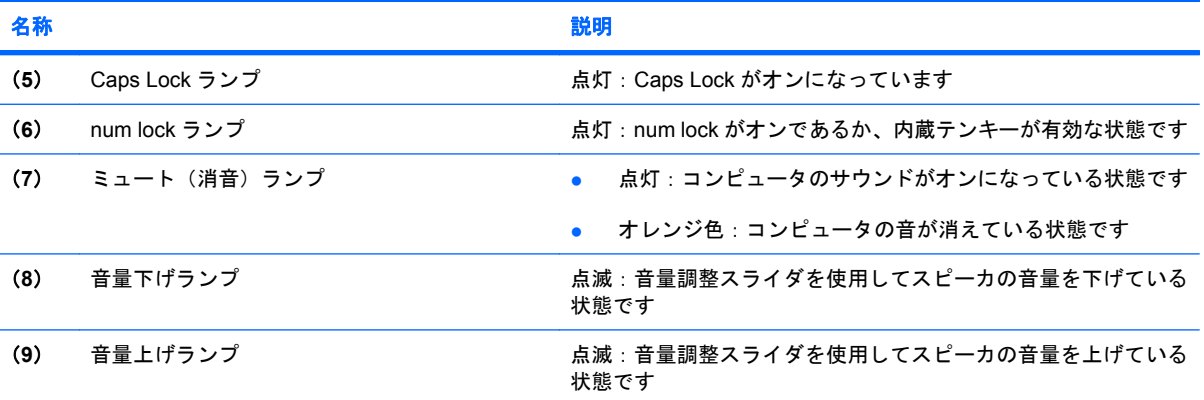

\*無線ランプは 2 つあり、両方とも同じ情報を通知します。電源ボタンのところにある無線ランプはコンピュータを開いてい るときにのみ見えます。コンピュータの前面にある無線ランプは、コンピュータを開いているときも閉じているときも見え ます。

†電源ランプは 2 つあり、両方とも同じ情報を通知します。電源ボタンのところにある電源ランプはコンピュータを開いて いるときにのみ見えます。コンピュータの前面にある電源ランプは、コンピュータを開いているときも閉じているときも見 えます。

### ボタン、スイッチ、および指紋認証システム

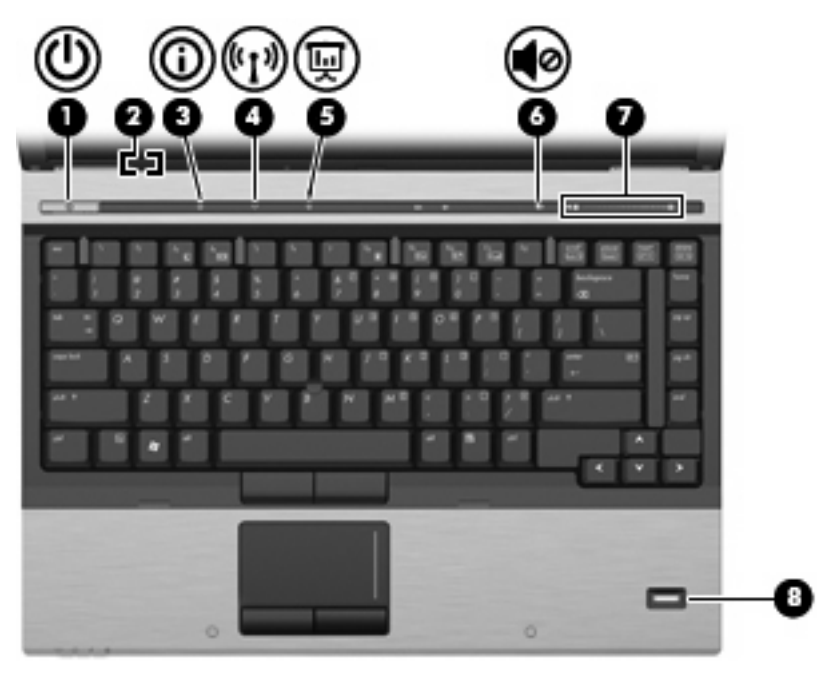

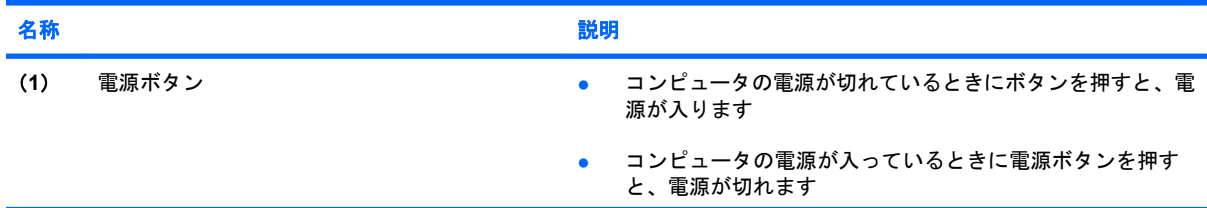

<span id="page-11-0"></span>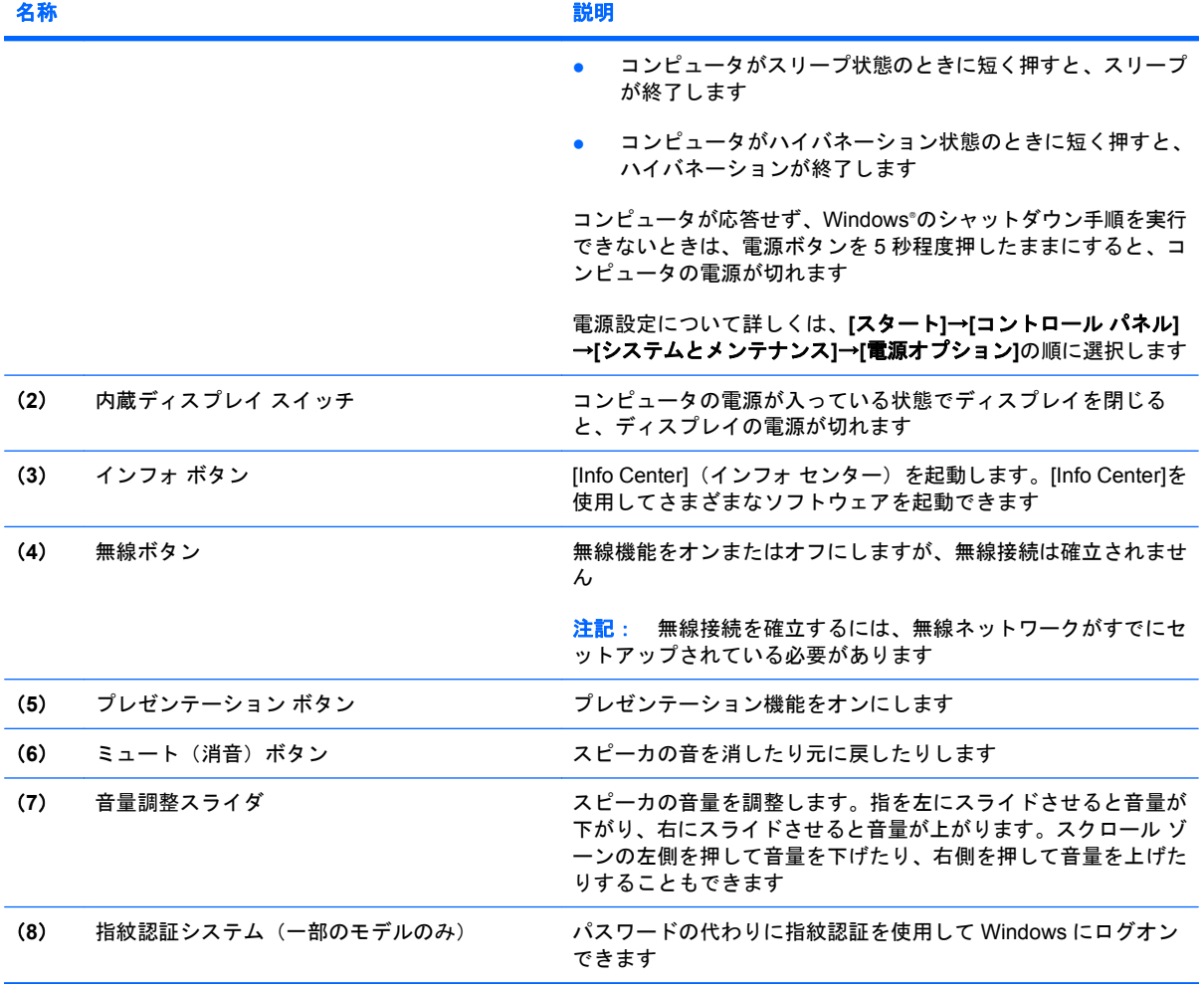

キー

注記: お使いのコンピュータの外観は、図と多少異なる場合があります。また、次の図は英語版の キー配列です。日本語版のキー配列とは若干異なりますが、内蔵テンキーの位置は同じです。

<span id="page-12-0"></span>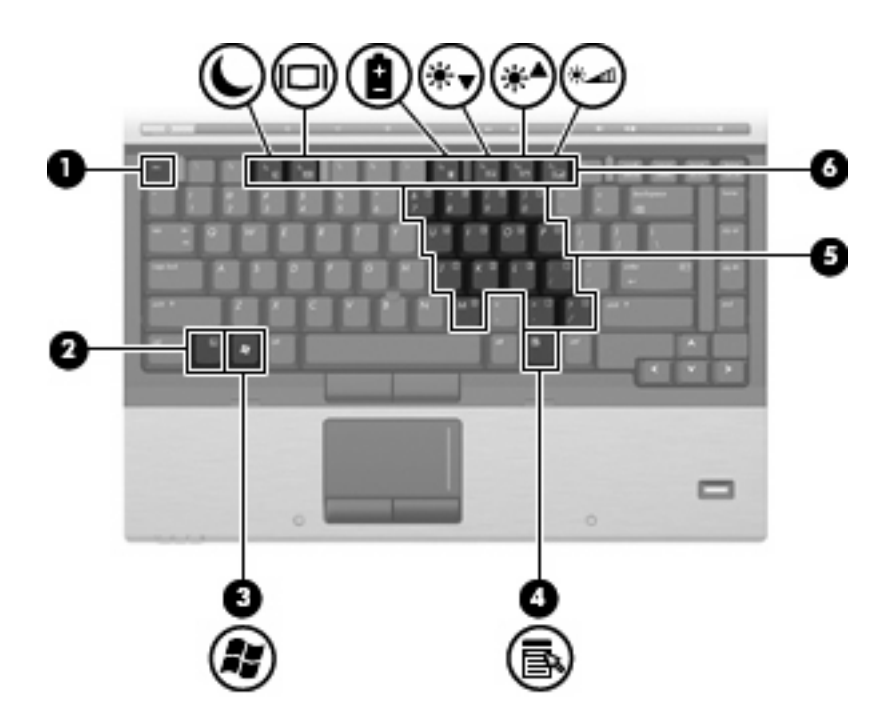

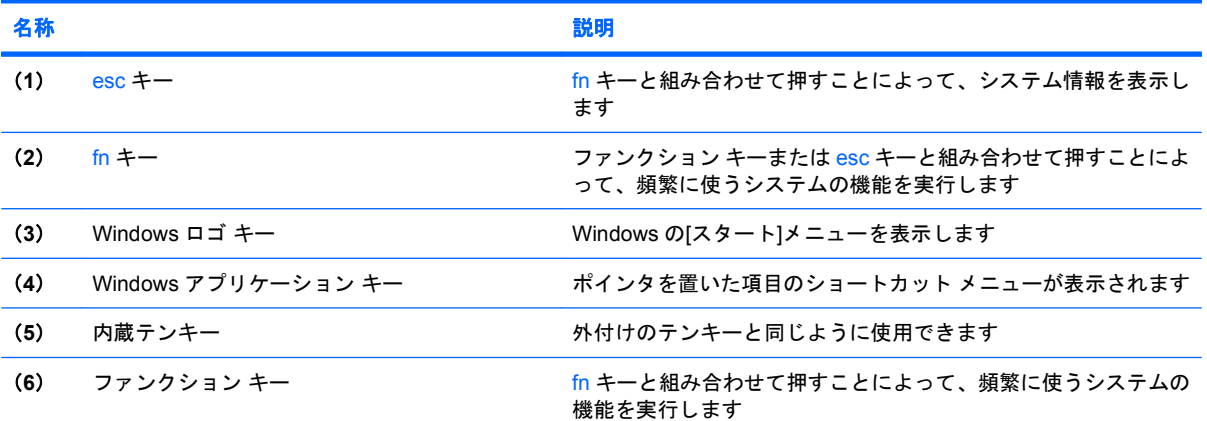

### <span id="page-13-0"></span>ディスプレイ

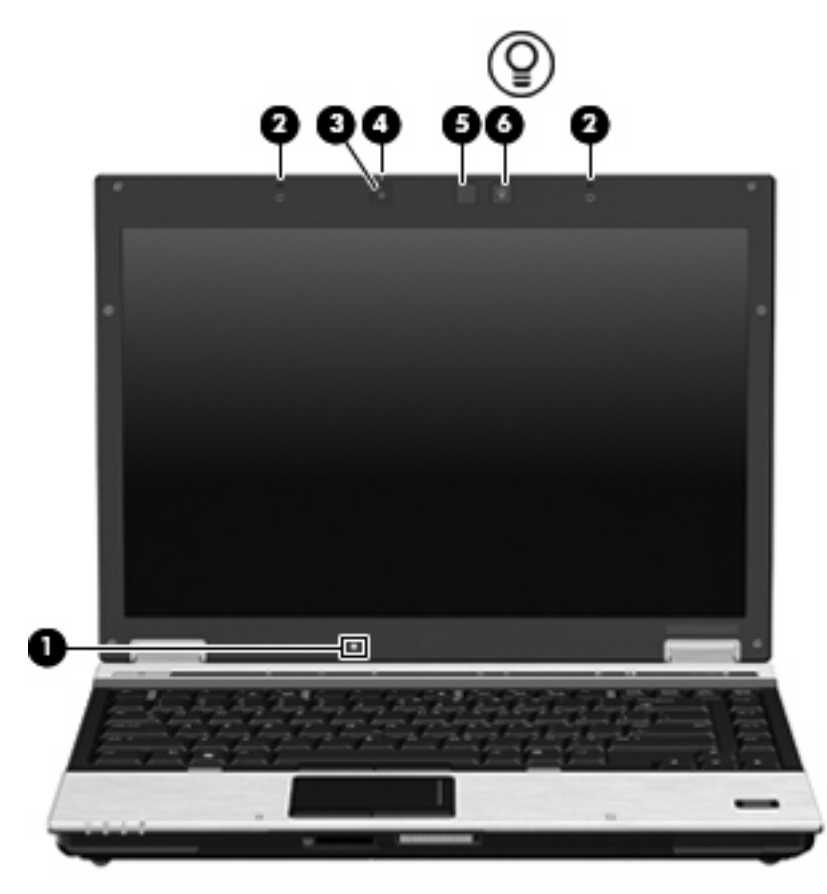

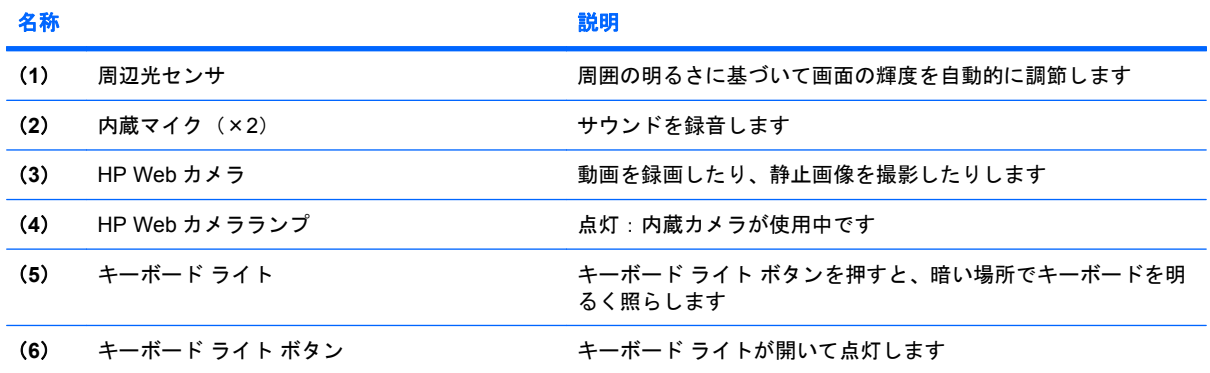

## <span id="page-14-0"></span>前面の各部

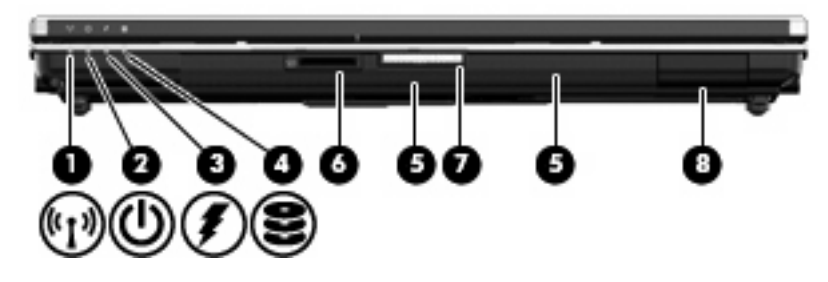

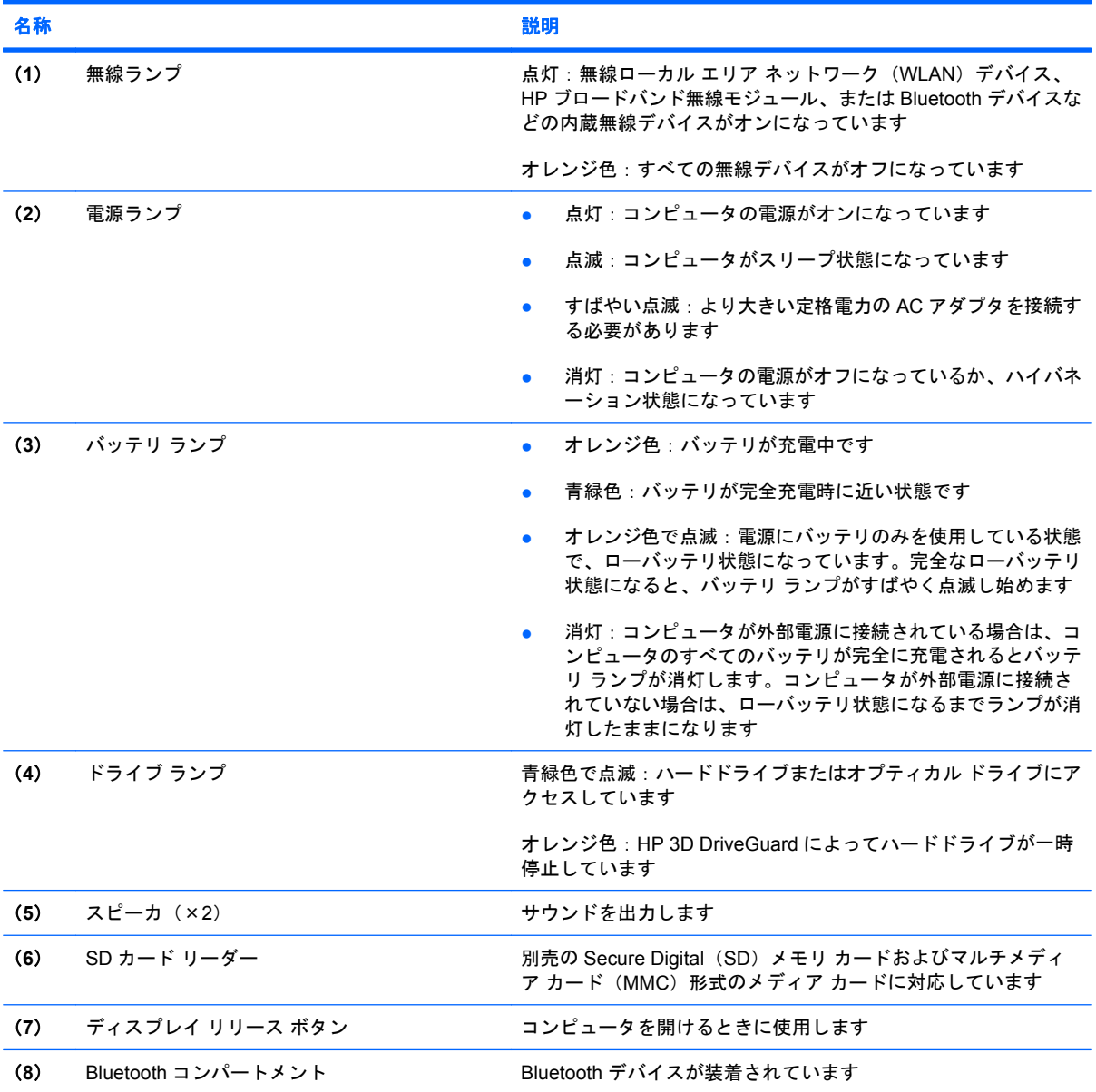

### <span id="page-15-0"></span>背面の各部

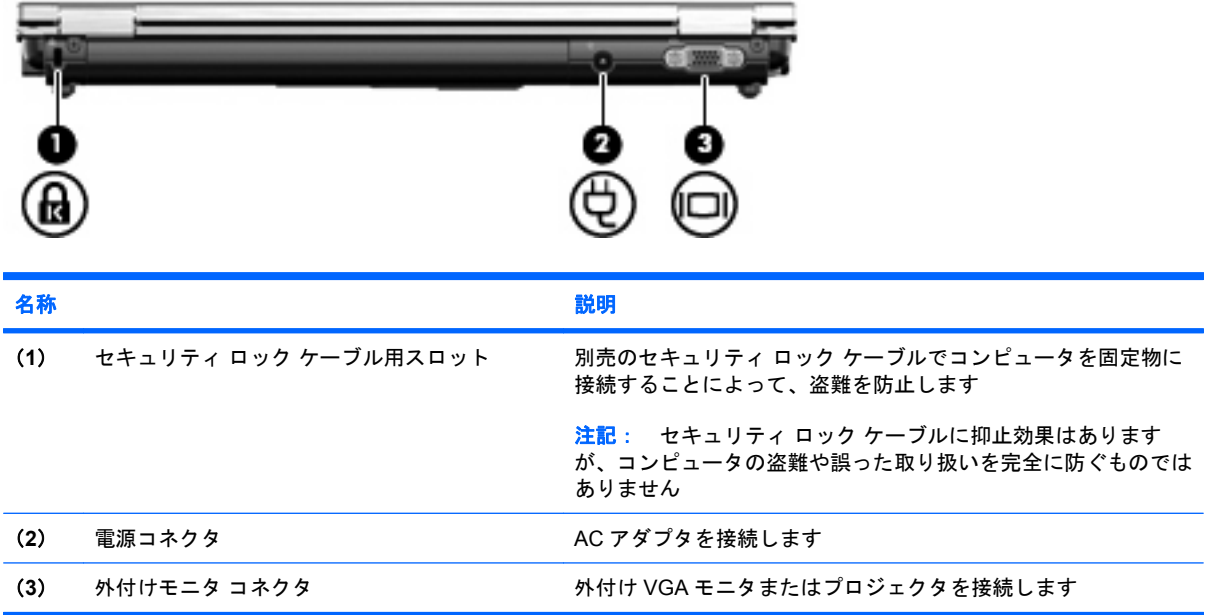

## <span id="page-16-0"></span>右側面の各部

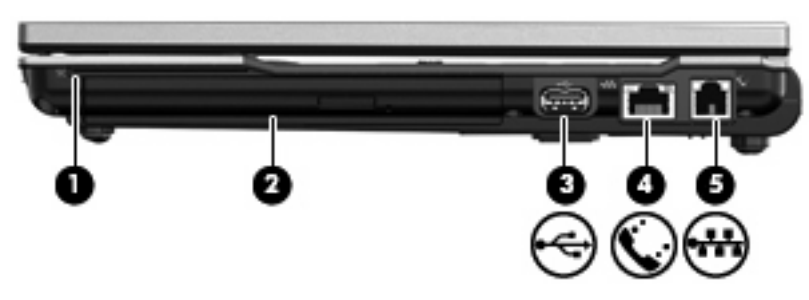

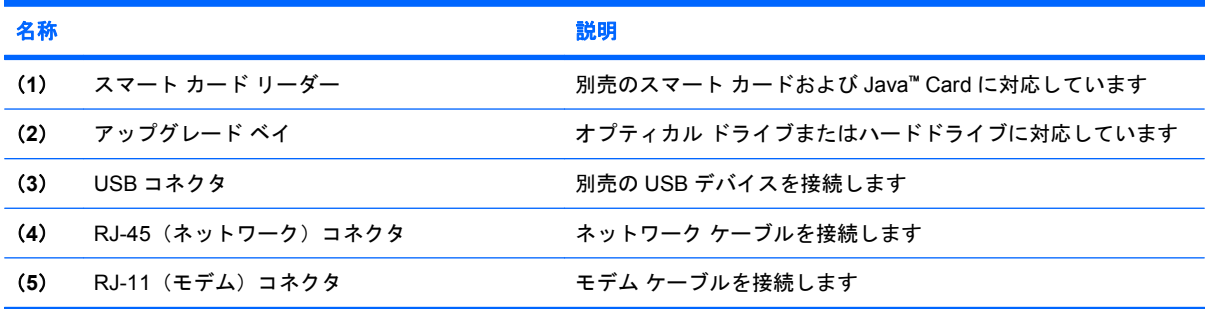

## <span id="page-17-0"></span>左側面の各部

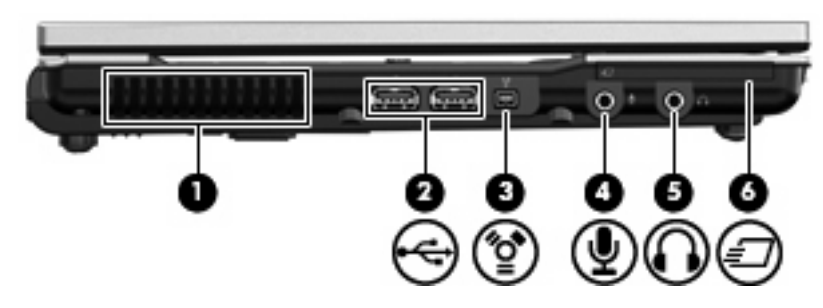

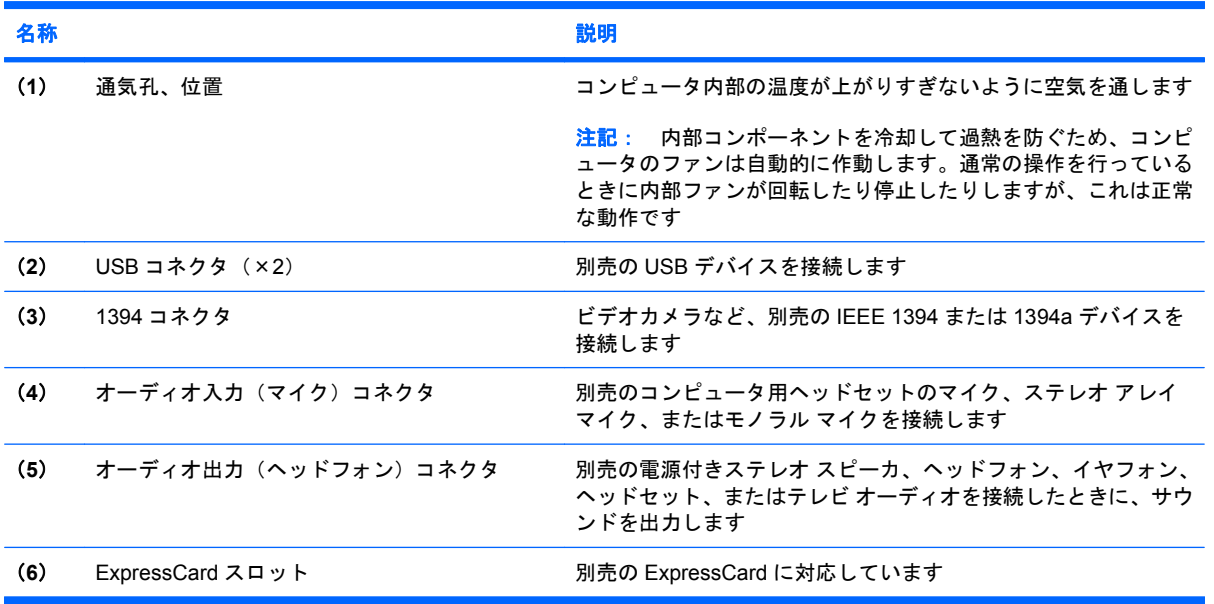

## <span id="page-18-0"></span>裏面の各部

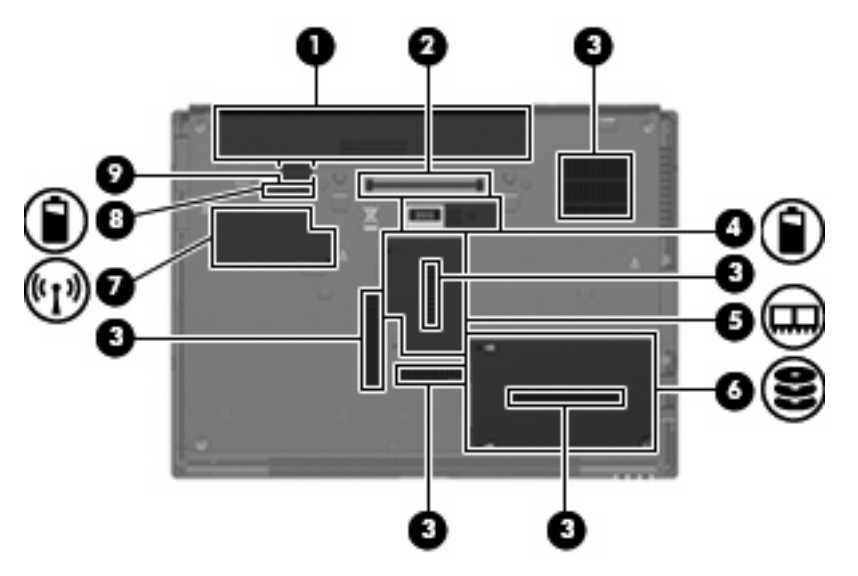

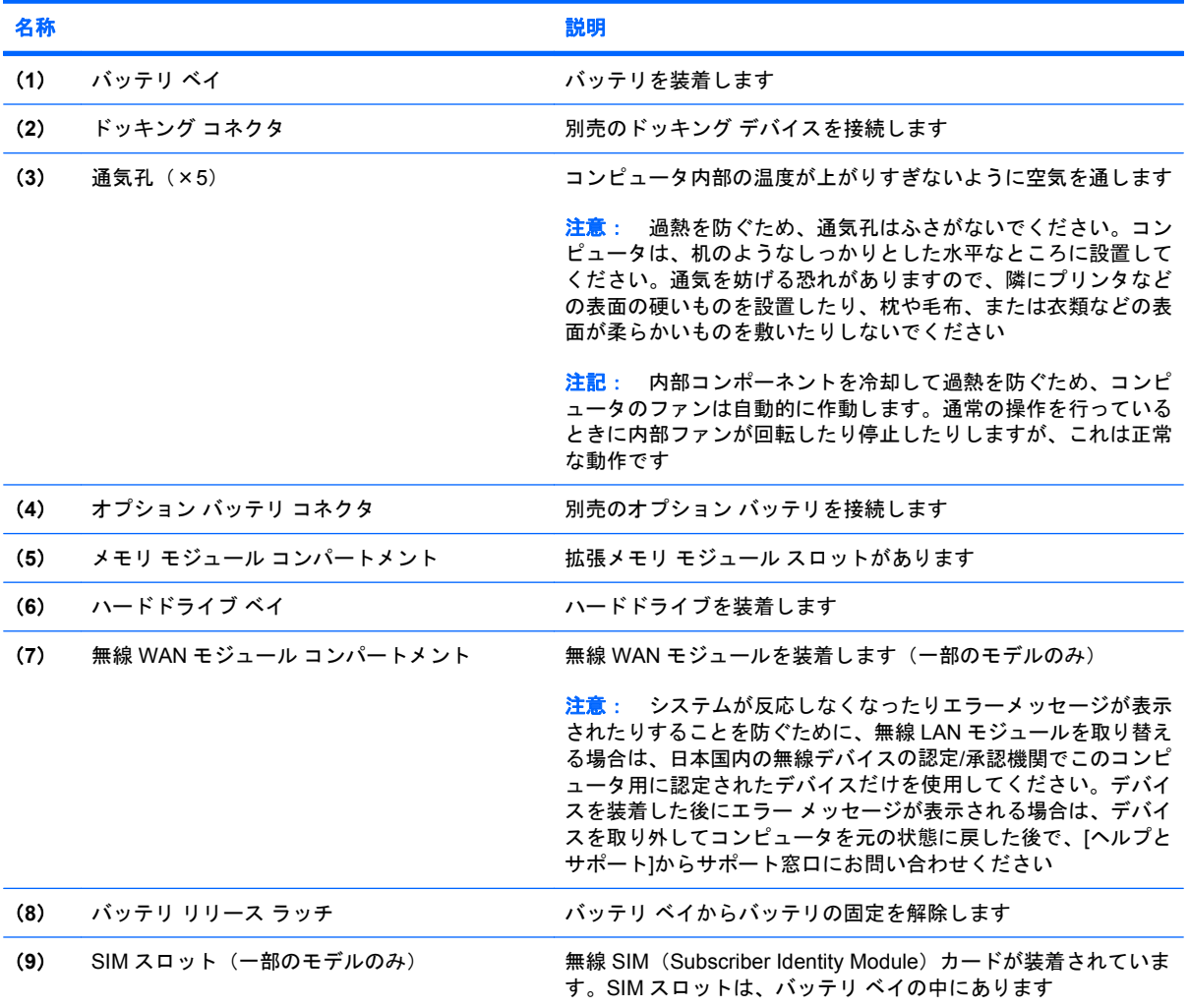

### <span id="page-19-0"></span>無線アンテナ

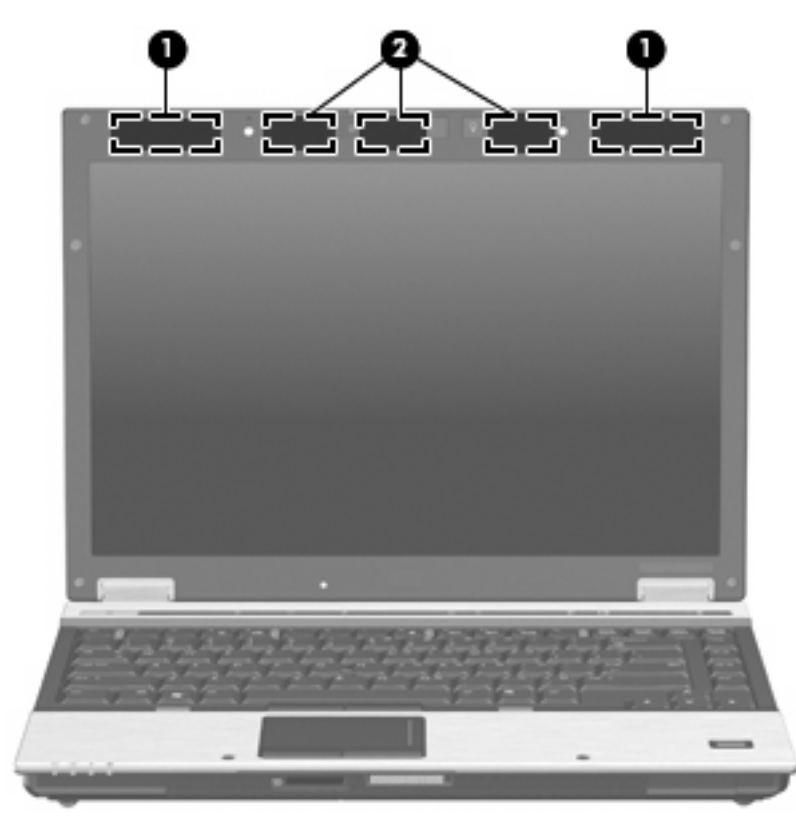

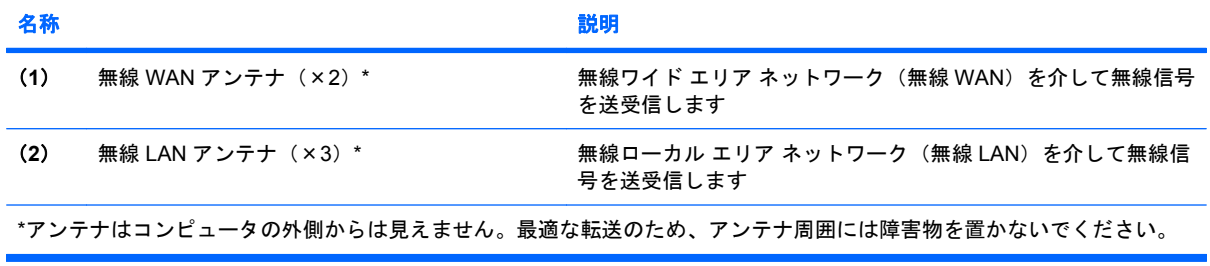

お住まいの地域の無線に関する規定情報については、『規定、安全、および環境に関するご注意』を 参照してください。これらの規定情報には、[ヘルプとサポート]からアクセスできます。

### <span id="page-20-0"></span>その他のハードウェア コンポーネント

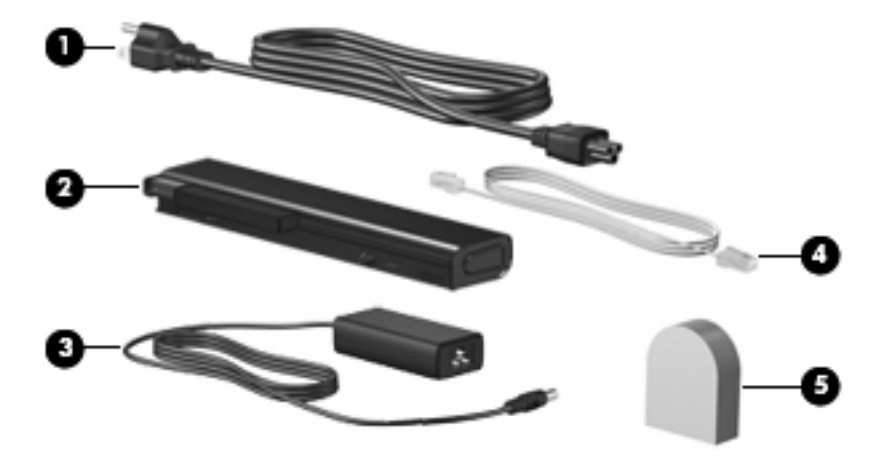

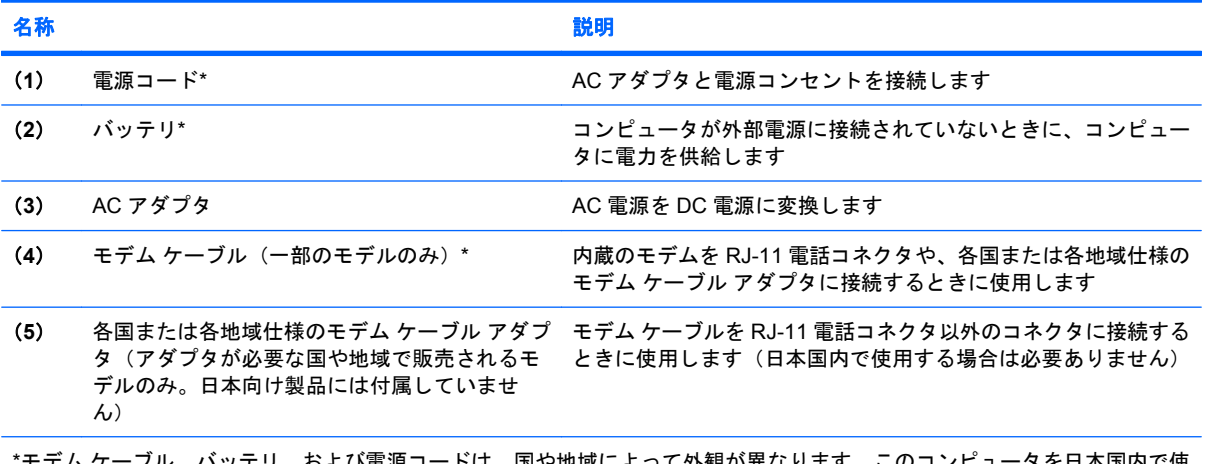

フル、バッテリ、および電源コードは、国や地域によって外観が異なります。このコンピュータを日本国<mark>内</mark>で使 用する場合は、製品に付属していた電源コードをお使いください。付属していた電源コードは、他の製品では使用できませ ん。

## <span id="page-21-0"></span>**3** ラベル

コンピュータに貼付されているラベルには、システムの問題を解決する際に必要な情報や、コンピュ ータを日本国外で使用したりするときに必要な情報が記載されています。

● サービス タグ:次のような重要な情報が記載されています。

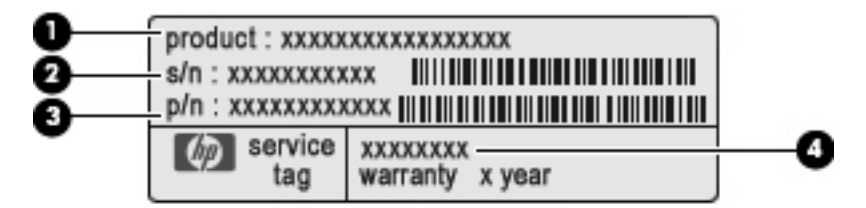

- (**1**)製品名:お使いのノートブック コンピュータに貼付されている製品名です。
- (**2**)シリアル番号:各製品に一意の英数字です。
- (**3**)製品番号:製品のハードウェア コンポーネントに関する固有の情報を提示する番号で す。製品番号は、サポート担当者が必要なコンポーネントや部品を確認する場合に役立ちま す。
- (**4**)モデル番号:お使いのノートブック コンピュータに関するドキュメント、ドライバ、 サポートを探す場合に必要な番号です。

この情報は、サポート窓口に問い合わせるときに必要です。サービス タグ ラベルは、コンピュ ータの裏面に貼付されています。

- Microsoft® Certificate of Authenticity: Windows®のプロダクト キー (Product Key、Product ID) が記載されています。プロダクト キーは、オペレーティング システムのアップデートまたは問 題解決のときに必要になる場合があります。このラベルは、コンピュータの裏面に貼付されてい ます。
- 規定ラベル:コンピュータの規定に関する情報が記載されています。規定ラベルは、バッテリ ベイの内部に貼付されています。
- モデム認定/認証ラベル:モデムの規定に関する情報および各国のモデムの認定/認証マークや番 号一覧が記載されています。日本国外で無線デバイスを使用するときに、この情報が必要になる 場合があります。モデム認定/認証ラベルは、メモリ モジュール コンパートメント内に貼付され ています。
- 無線認定/認証ラベル(一部のモデルのみ): オプションの無線デバイスに関する情報と、認定各 国の一部の認定マークが記載されています。オプションのデバイスは、無線ローカル エリア ネ ットワーク (無線 LAN) デバイス、HP ブロードバンド無線モジュール、または Bluetooth®デバ イスなどです。お使いのコンピュータに 1 つ以上の無線デバイスが付属している場合は、1 つ以 上の認定ラベルが貼付されています。日本国外で無線デバイスを使用するときに、この情報が必 要になる場合があります。無線認定/認証ラベルは、無線 WAN モジュール コンパートメントの

<span id="page-22-0"></span>内部、ハードドライブ ベイの内部、バッテリ ベイの内部のどれか、あるいはこれらすべてに貼 付されています。

- SIM (Subscriber Identity Module) ラベル (一部のモデルのみ): SIM の ICCID (Integrated Circuit Card Identifier)が記載されています。このラベルは、バッテリ ベイの中に貼付されてい ます。
- HP ブロードバンド無線モジュールのシリアル番号ラベル (一部のモデルのみ): HP ブロードバ ンド無線モジュールのシリアル番号が記載されています。このラベルは、バッテリ ベイの中に 貼付されています。

# <span id="page-23-0"></span>索引

#### 記号**/**数字

1394 コネクタ、位置 [12](#page-17-0)

#### **A**

AC アダプタ、確認 [15](#page-20-0)

#### **B**

Bluetooth コンパートメント、位 置 [9](#page-14-0) Bluetooth ラベル [17](#page-22-0)

#### **C**

Caps Lock ランプ、位置 [5](#page-10-0) Certificate of Authenticity ラベ ル [16](#page-21-0)

#### **E**

esc キー、位置 [7](#page-12-0) ExpressCard スロット、位置 [12](#page-17-0)

**F**

fn キー、位置 [7](#page-12-0)

#### **H**

HP Web カメラ、位置 [8](#page-13-0) HP Web カメラ ランプ、位置 [8](#page-13-0) HP ブロードバンド無線モジュール のシリアル番号ラベル [17](#page-22-0)

**I**

IEEE 1394 コネクタ、位置 [12](#page-17-0)

#### **M**

Microsoft Certificate of Authenticity ラベル [16](#page-21-0)

#### **N**

num lock ランプ、位置 [5](#page-10-0)

#### **R**

RJ-11(モデム)コネクタ、位 置 [11](#page-16-0) RJ-45(ネットワーク)コネクタ、 位置 [11](#page-16-0)

#### **S**

SD カード リーダー、位置 [9](#page-14-0) SIM スロット、位置 [13](#page-18-0) SIM ラベル [17](#page-22-0)

**U** USB コネクタ、位置 [11](#page-16-0), [12](#page-17-0)

#### **W**

Web カメラ、位置 [8](#page-13-0) Web カメラ ランプ、位置 [8](#page-13-0) Windows アプリケーション キー、 位置 [7](#page-12-0) Windows ロゴ キー、位置 [7](#page-12-0)

#### あ

アップグレードベイ、位置 [11](#page-16-0) アプリケーション キー、 Windows<sub>7</sub>

い インフォ ボタン、位置 [6](#page-11-0)

#### お

オーディオ出力(ヘッドフォン)コ ネクタ、位置 [12](#page-17-0) オーディオ入力(マイク)コネク タ、位置 [12](#page-17-0) オプション バッテリ コネクタ、位 置 [13](#page-18-0) オペレーティング システム Microsoft Certificate of Authenticity ラベル [16](#page-21-0) プロダクト キー [16](#page-21-0)

音量上げランプ、位置 [5](#page-10-0) 音量下げランプ、位置 [5](#page-10-0) 音量調整スライダ、位置 [6](#page-11-0)

#### か

拡張メモリ モジュール コンパート メント、位置 [13](#page-18-0) 各部 前面 [9](#page-14-0) その他のハードウェア [15](#page-20-0) 背面 [10](#page-15-0) 左側面 [12](#page-17-0) 表面 [3](#page-8-0) 右側面 [11](#page-16-0) 無線アンテナ [14](#page-19-0) 裏面 [13](#page-18-0) 各国仕様のモデム ケーブル アダプ タ、位置 [15](#page-20-0)

#### き

キー  $\text{esc}$   $\text{+-}$  [7](#page-12-0) fn [7](#page-12-0) Windows アプリケーション [7](#page-12-0) Windows ロゴ [7](#page-12-0) テンキー [7](#page-12-0) ファンクション [7](#page-12-0) キーボードライト、位置 [8](#page-13-0) キーボード ライト ボタン、位 置 [8](#page-13-0) 規定情報 規定ラベル [16](#page-21-0) 無線認定/認証ラベル [17](#page-22-0) モデム認定/認証ラベル [16](#page-21-0)

こ

コード、電源 [15](#page-20-0) コネクタ 1394 [12](#page-17-0)

RJ-11(モデム) [11](#page-16-0) RJ-45(ネットワーク) [11](#page-16-0) USB [11,](#page-16-0) [12](#page-17-0) オーディオ出力(ヘッドフォ ン) [12](#page-17-0) オーディオ入力(マイク) [12](#page-17-0) 外付けモニタ [10](#page-15-0) コネクタ、電源 [10](#page-15-0) コンパートメント Bluetooth [9](#page-14-0) 拡張メモリ モジュール [13](#page-18-0) コンピュータの持ち運び 無線認定/認証ラベル [17](#page-22-0) モデム認定/認証ラベル [16](#page-21-0)

#### さ

サービス タグ [16](#page-21-0)

#### し

指紋認証システム、位置 [6](#page-11-0) 周辺光センサ、位置 [8](#page-13-0) シリアル番号、コンピュー タ [16](#page-21-0)

#### す

スクロール ゾーン、タッチパッ ド [3](#page-8-0) スピーカ、位置 [9](#page-14-0) スマート カード リーダー、位 置 [11](#page-16-0) スロット SIM [13](#page-18-0) スマート カード リーダー [11](#page-16-0) メモリ モジュール [13](#page-18-0)

#### せ

製品名と製品番号、コンピュー タ [16](#page-21-0) セキュリティ ロック ケーブル用ス ロット、位置 [10](#page-15-0)

#### そ

外付けモニタ コネクタ、位置 [10](#page-15-0)

#### た

タッチパッド 位置 [3](#page-8-0) スクロール ゾーン [3](#page-8-0) ボタン [3](#page-8-0)

つ 通気孔、位置 [12](#page-17-0), [13](#page-18-0)

#### て

ディスプレイ リリース ボタン、位 置 [9](#page-14-0) テンキー、位置と名称 [7](#page-12-0) 電源コード、確認 [15](#page-20-0) 電源コネクタ、位置 [10](#page-15-0) 電源ボタン、位置 [5](#page-10-0) 電源ランプ、位置 [4,](#page-9-0) [9](#page-14-0)

### と

ドッキング コネクタ、位置 [13](#page-18-0) ドライブ ランプ、位置 [4](#page-9-0), [9](#page-14-0)

#### な

内蔵ディスプレイ スイッチ、位 置 [6](#page-11-0) 内蔵マイク、位置 [8](#page-13-0)

#### は

ハードドライブ ベイ、位置 [13](#page-18-0) バッテリ、確認 [15](#page-20-0) バッテリ ベイ [13,](#page-18-0) [16](#page-21-0) バッテリ ランプ、位置 [4](#page-9-0), [9](#page-14-0) バッテリ リリース ラッチ、位 置 [13](#page-18-0)

#### ふ

ファンクション キー、位置と名 称 [7](#page-12-0) プレゼンテーション ボタン、位 置 [6](#page-11-0) プロダクト キー [16](#page-21-0)

へ ベイ ハードドライブ [13](#page-18-0) バッテリ [13](#page-18-0), [16](#page-21-0) へッドフォン(オーディオ出力)コ ネクタ [12](#page-17-0)

#### ほ

ポインティング スティック、位 置 [3](#page-8-0) ポインティング スティック ボタ ン、位置 [3](#page-8-0) ボタン インフォ [6](#page-11-0)

キーボード ライト [8](#page-13-0) タッチパッド [3](#page-8-0) ディスプレイ リリース [9](#page-14-0) 電源 [5](#page-10-0) プレゼンテーション [6](#page-11-0) ポインティング スティック [3](#page-8-0) ミュート [6](#page-11-0) 無線 [6](#page-11-0)

#### ま

マイク(オーディオ入力)コネク タ [12](#page-17-0)

#### み

ミュート ボタン、位置 [6](#page-11-0) ミュート ランプ、位置 [5](#page-10-0)

#### む

無線 LAN アンテナ、位置 [14](#page-19-0) 無線 LAN デバイス [17](#page-22-0) 無線 LAN ラベル [17](#page-22-0) 無線 WAN アンテナ、位置 [14](#page-19-0) 無線 WAN モジュール コンパート メント、位置 [13](#page-18-0) 無線認定/認証ラベル [17](#page-22-0) 無線ボタン、位置 [6](#page-11-0) 無線ランプ、位置 [4,](#page-9-0) [9](#page-14-0)

#### め

メモリ モジュール コンパートメン ト、位置 [13](#page-18-0)

#### も

モデム ケーブル アダプタ、位 置 [15](#page-20-0) モデム ケーブル、位置 [15](#page-20-0) モデム認定/認証ラベル [16](#page-21-0) モニタ コネクタ、外付け [10](#page-15-0)

#### ら

ラッチ、バッテリ リリース [13](#page-18-0) ラベル Bluetooth [17](#page-22-0) HP ブロードバンド [17](#page-22-0) Microsoft Certificate of Authenticity [16](#page-21-0) SIM [17](#page-22-0) 規定 [16](#page-21-0) サービス タグ [16](#page-21-0) 無線 LAN [17](#page-22-0)

無線認定/認証 [17](#page-22-0) モデム認定/認証 [16](#page-21-0) ランプ Caps Lock [5](#page-10-0) HP Web カメラ [8](#page-13-0) num lock [5](#page-10-0) 音量上げ [5](#page-10-0) 音量下げ [5](#page-10-0) 電源 [4,](#page-9-0) [9](#page-14-0) ドライブ [4,](#page-9-0) [9](#page-14-0) バッテリ [4,](#page-9-0) [9](#page-14-0) ミュート [5](#page-10-0) 無線 [4,](#page-9-0) [9](#page-14-0)

#### り

リリース ラッチ、バッテリ [13](#page-18-0)

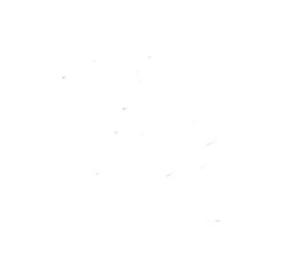